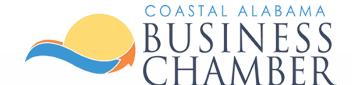

# How to Access: Digital Membership Badge

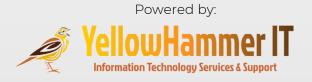

## Benefits

**Display** your association with Coastal Alabama Business Chamber by placing a digital membership badge on your website.

**Benefits** of Displaying a Digital Membership Badge

- Improve visibility & recognition
- Enhance credibility
- Expand business connections
- Increase exposure

**Follow** the steps in this guide to access the HTML code to add your Chamber badge to your website.

#### Sample Membership Badge

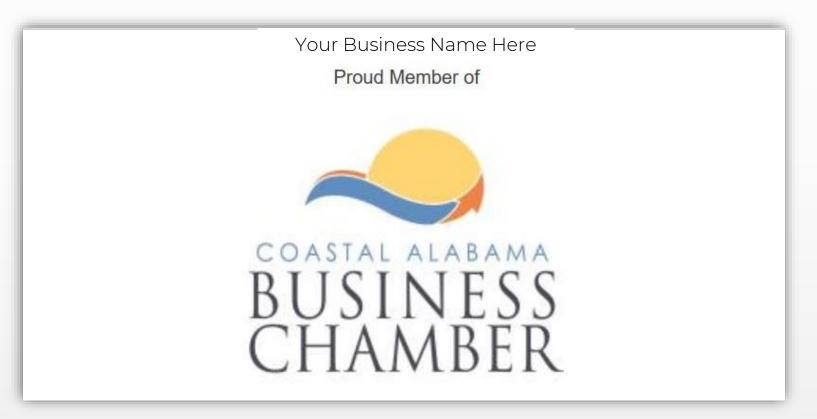

# Step 1 Log in to the Chamber Portal

### www.mygulfcoastchamber.com

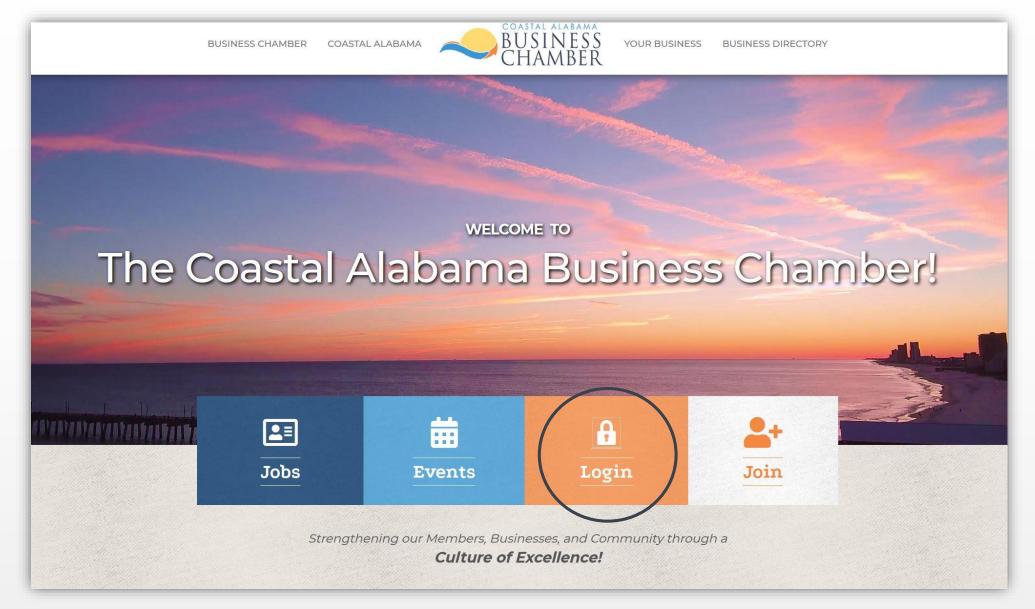

| L       | ogin                                                      |
|---------|-----------------------------------------------------------|
| ()<br>F | Username: Password: Forgot your username/password? Submit |

From the Home page, select Company Information on the left navigation menu.

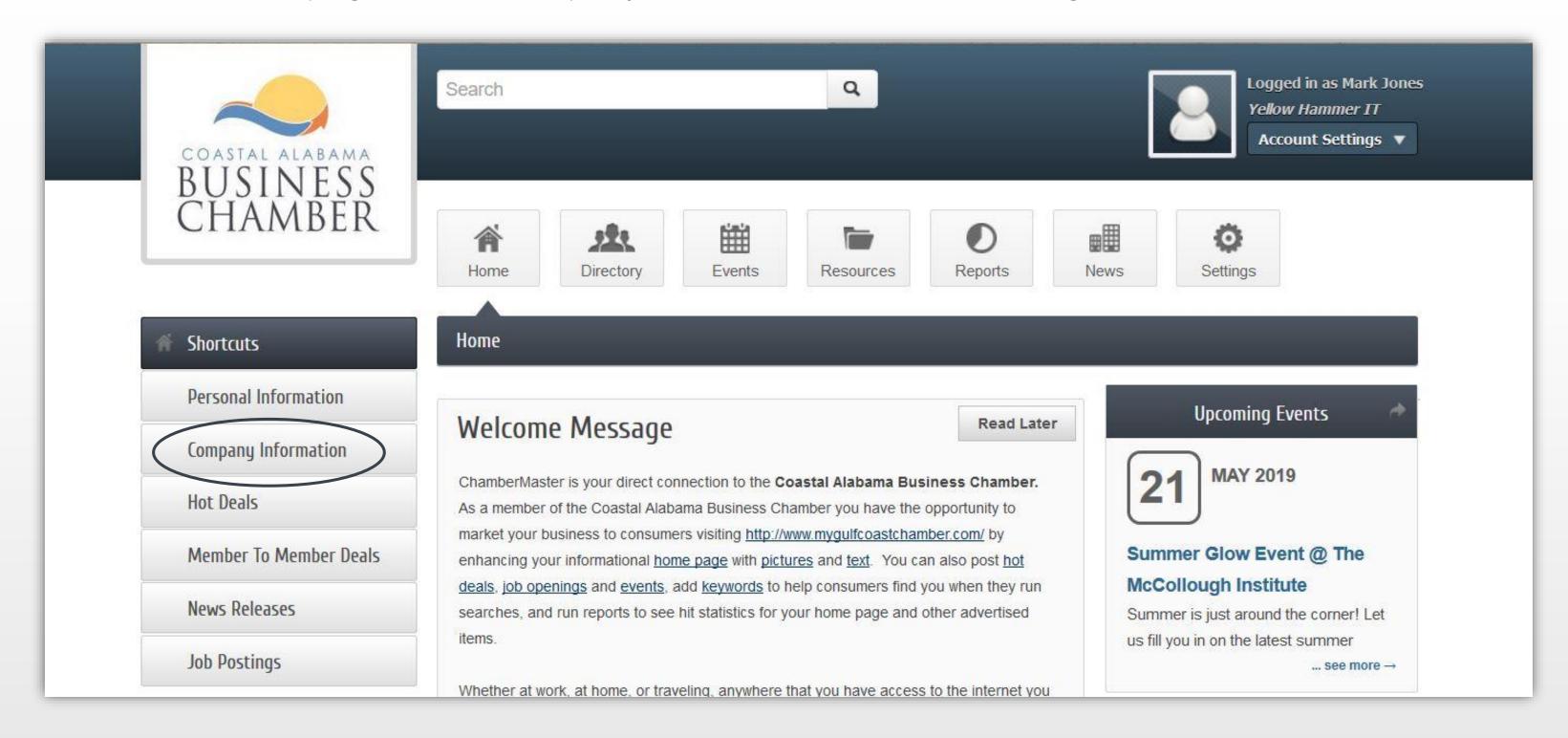

Select Membership Badge from the menu.

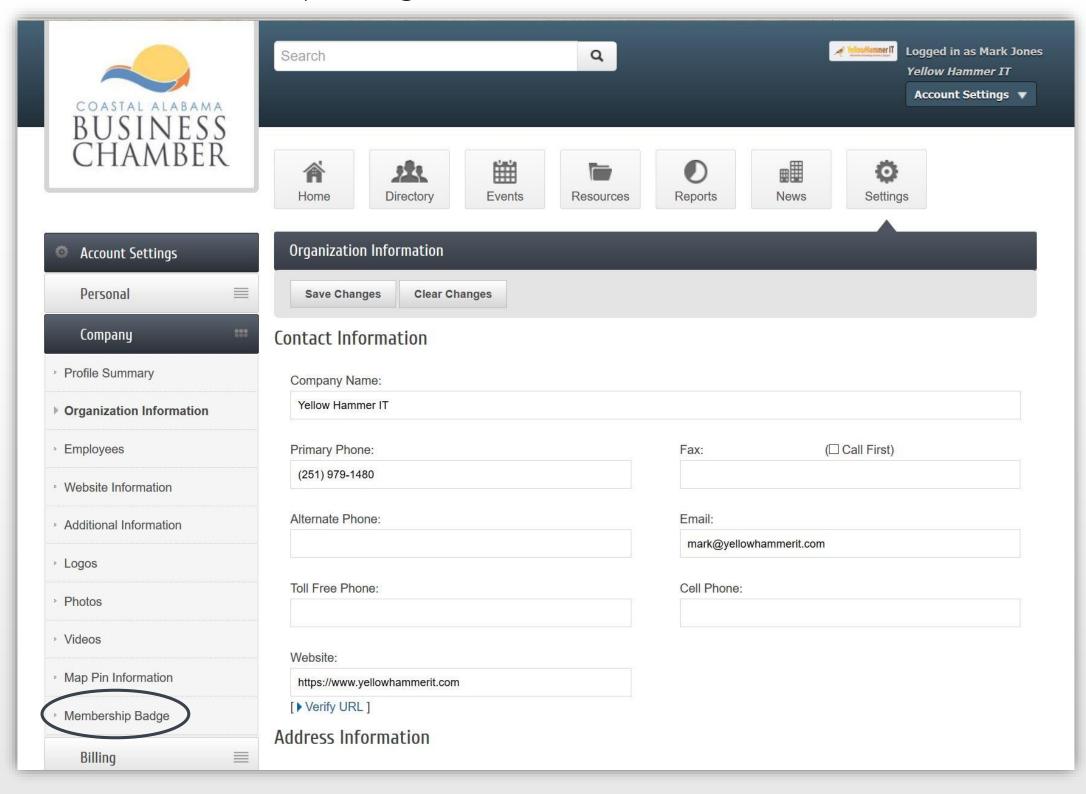

## **Step 4** Choose Element ID or Generated HTML

There are 2 options for adding the badge to your site.

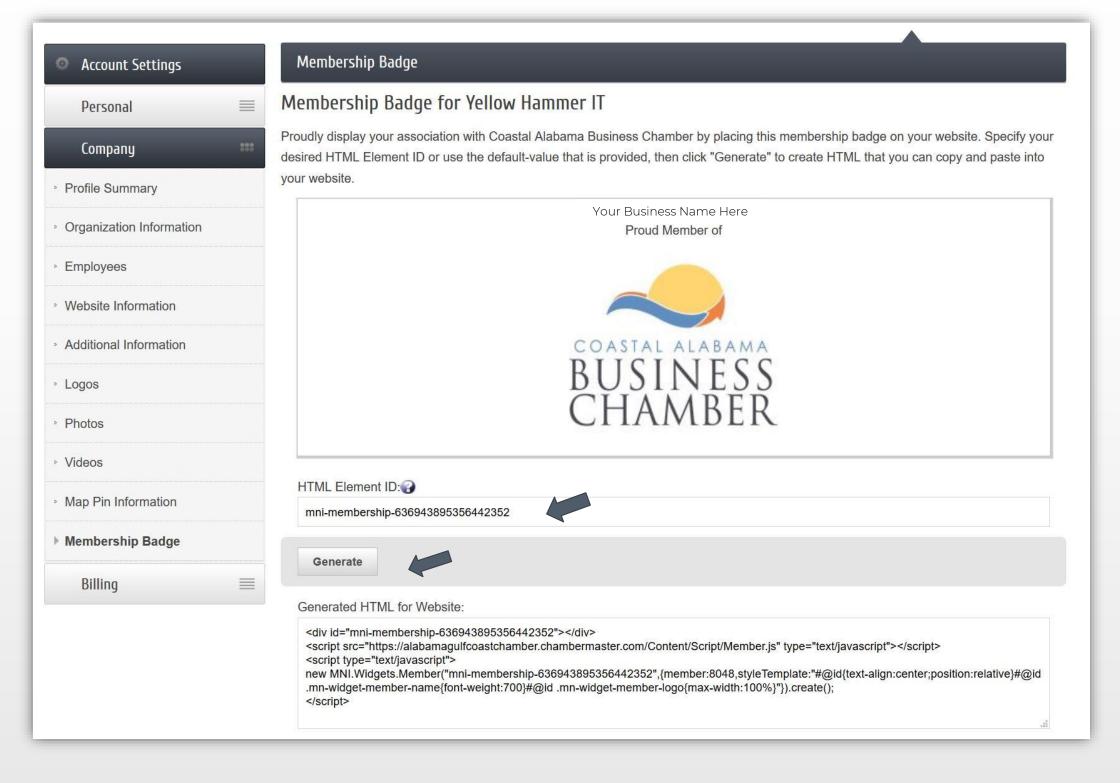

#### HTML Element ID

- This is a unique ID for the HTML element that will contain the Membership Badge.
- Used by web designers to customize the appearance of the Membership Badge on your website.
- Use the default value or choose your own.
- When choosing your own ID, keep in mind these guidelines:
  - o The id value must be unique on each web page
  - o All values are case-insensitive
  - o The id must contain at least one character
  - o The id must **not** contain any space characters

#### Generated HTML for Website

- Select the Generate button
- Copy and paste the HTML code on your website to display the Digital Membership Badge

Important: As each website is unique and can utilize different programming elements contact your webmaster or web host for help in adding your badge code to your site.

# Sample Digital Membership Badge

When the badge is added, viewers can click the icon from your site to navigate to the My Gulf Coast Chamber.

Go to the Chamber Directory, click on other Chamber member websites to peruse how others display their badges. Following is a Digital Membership Badge displayed on the <u>Alabama Gulf Coast Zoo</u> website.

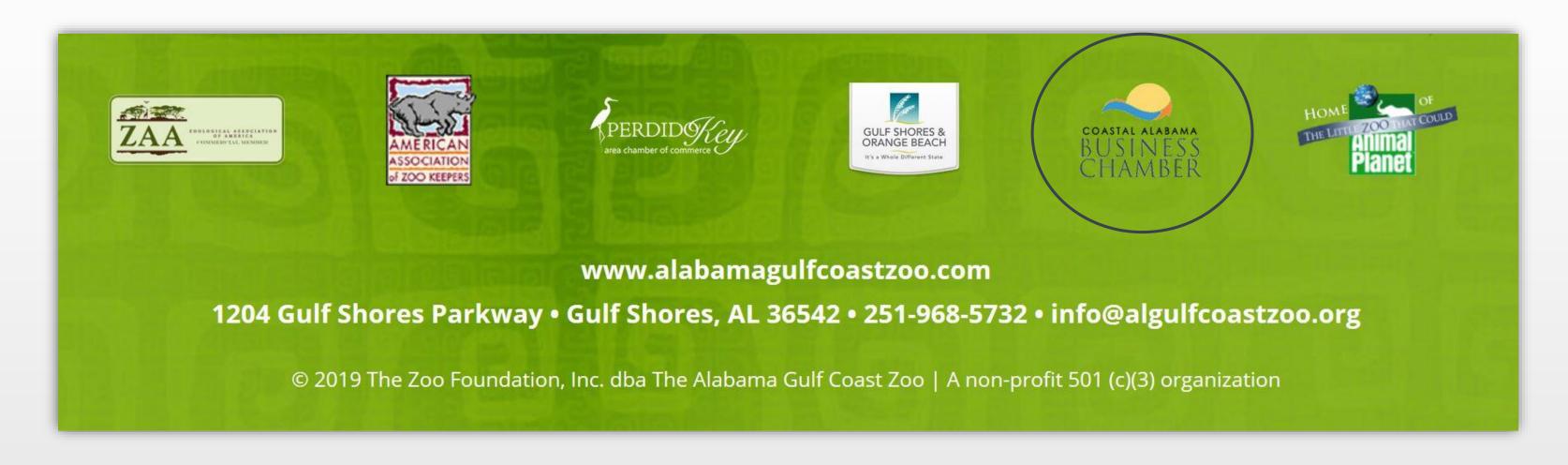